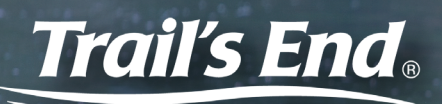

## ELL ONLINE DIRECT *It's as easy as 1, 2, 3...*

## **Text APP to 62771 to Download the Trail's End App**

## ACCOUNT

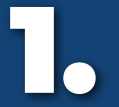

Required to register:

Council:\_

District:

Unit:

Or, sign in using your account from last year! If you need to change your unit, go to **Settings** from the side menu and select **Change Unit**.

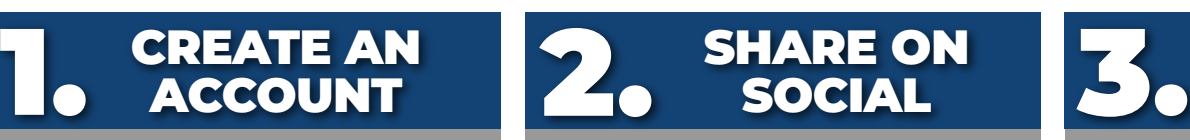

- Navigate to **Manage Page** from the side menu or Online Direct Dashboard.
- Personalize your online page with a bio, Scouting photos, and your favorite product.
- Share your page via email, text, and social media. You can also copy your page link and view your QR code.
- Orders ship to your customers.

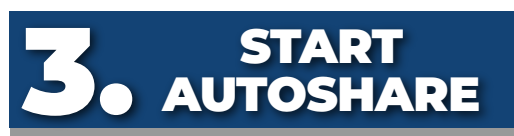

- Select **Start AutoShare** from the Dashboard and set up a communication campaign to contacts in your device and/or prior customers.
- Contacts receive emails and/or text messages with a link to your fundraising page at preset intervals over the timeframe you specify.
- Customers have the option to stop receiving at any time.

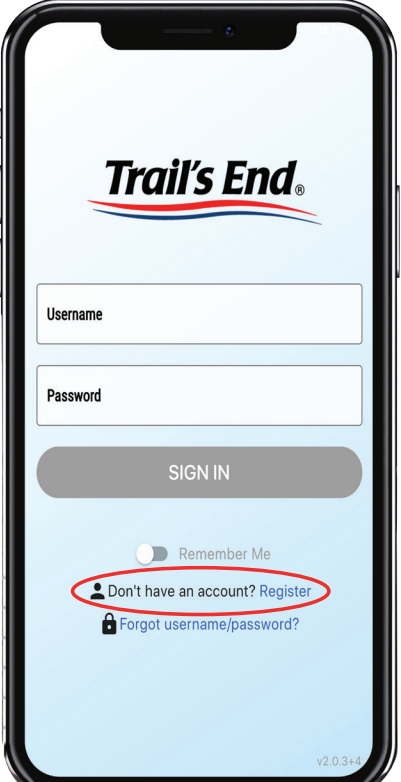

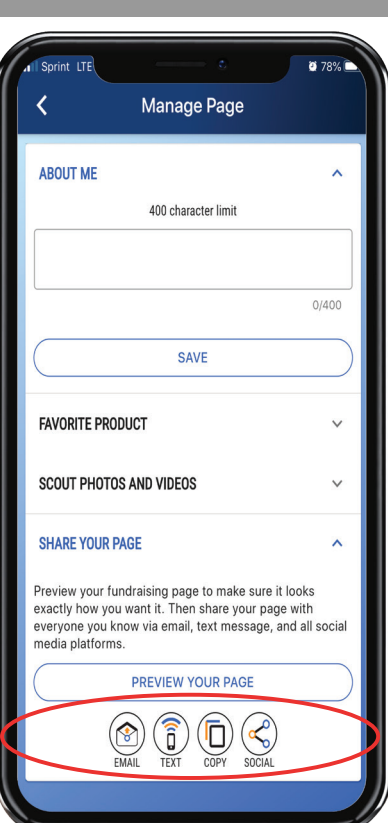

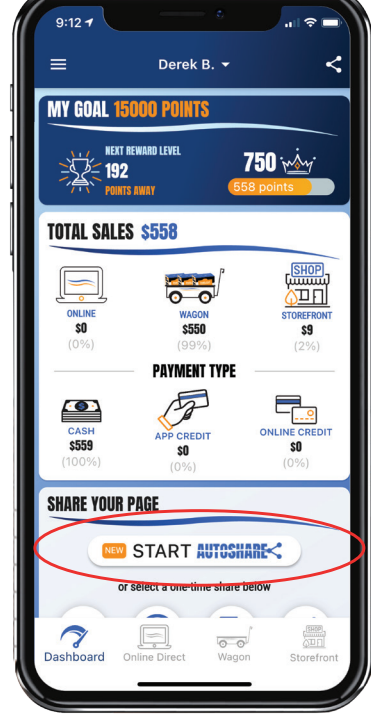

*When prompted, be sure to allow the app access to your device's contacts. This is required in order to use the Autoshare feature.*